## **TRABAJAR CON FORMATOS DE CELDAS**

Crea un nuevo documento Calc llamado **FormatoCeldas**. Deja sólo una hoja con nombre **Ej1** y rellénala como esta:

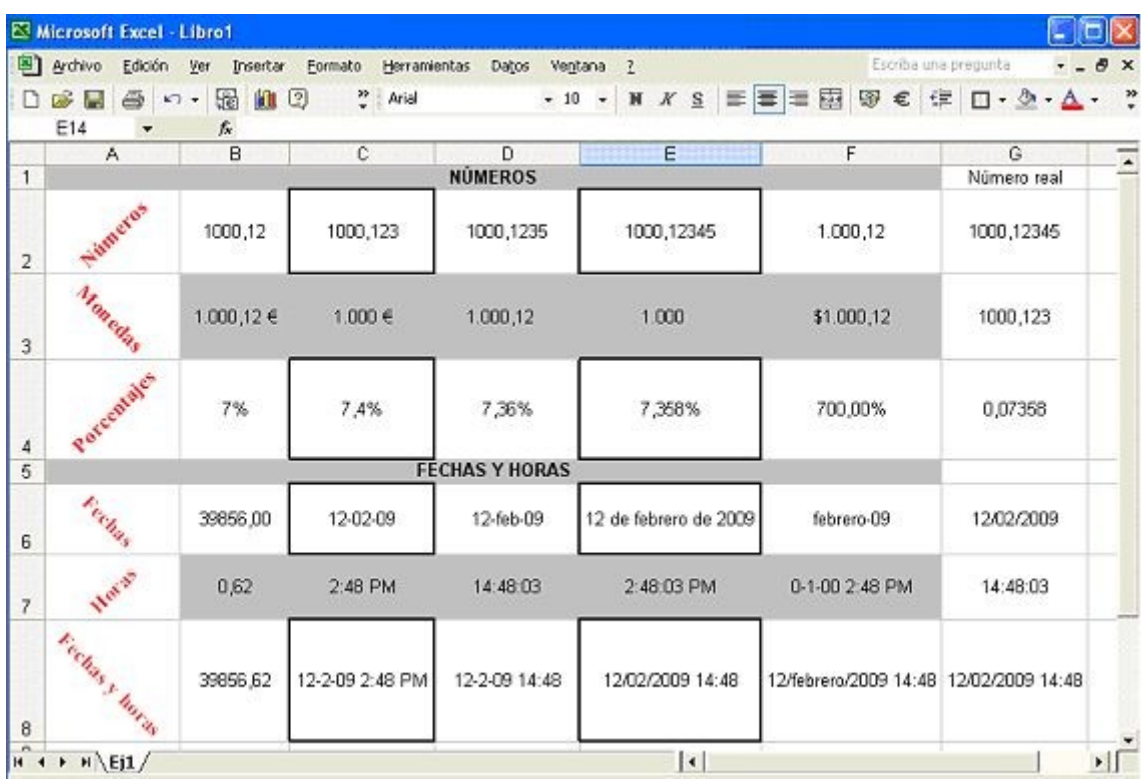

- Todos los sombreados son grises.
- El tipo de letra de la columna A es Times New Roman, 12 puntos, negrita, color ROJO
- Todas las casillas tienen alineación horizontal y vertical CENTRADA, salvo las que están inclinadas, que deberás modificar su alineación horizontal para que quede el texto encajado en la celda.
- En cada número, fecha, porcentaje, etc, elige el formato adecuado desde la pestaña *Número* del menú *Formato - Celdas...*
	- o En la columna **Número real** te dice qué numero debes repetir en todas las casillas de esa fila, cada uno con un formato de decimales, etc, diferente
	- o En la fila de *Porcentajes*, la última casilla (F4) es para que escribas directamente 7, y le pongas formato porcentaje con 2 decimales, para que veas lo que aparece (700%)
	- o Para algunas casillas de fechas y horas deberás usar un formato de fecha u hora **Personalizado**, y adaptar la fecha y hora para que se vea como aparece (AYUDA: si pones 4 "emes" en el mes, aparece con letra: dd/mm = 12/02, dd/mmmm = 12/febrero)